## **新增連絡人**

1. 選擇左邊工作列【連絡人】,點選【新連絡人】。

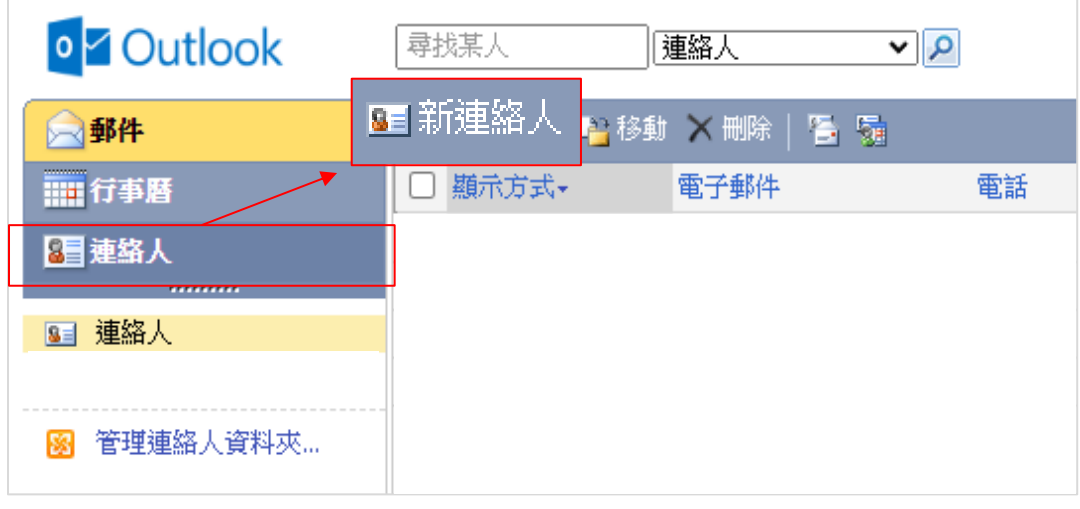

2. 填寫連絡人資料【姓名】、【電子郵件】…等,填寫完畢後, 點選【儲存並關閉】即新增完成。

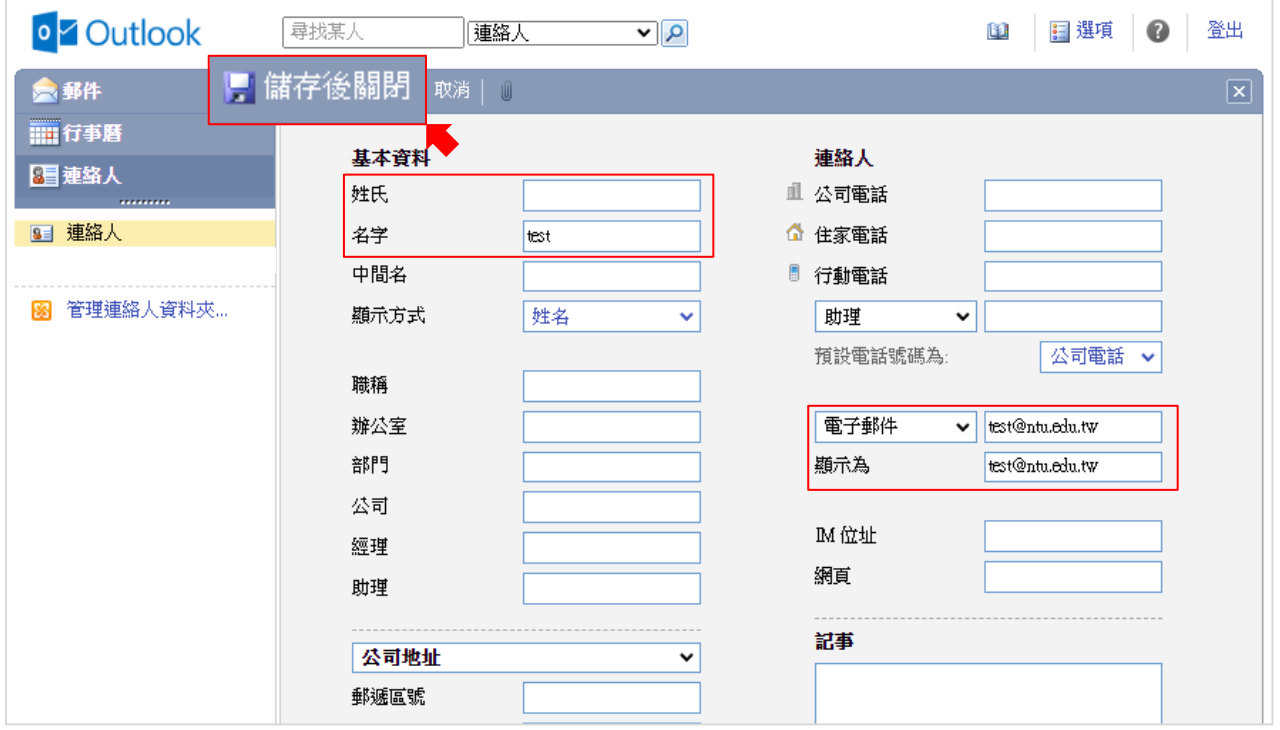